#### **© 2013 IBM Corporation IBM Advanced Technical Skills**

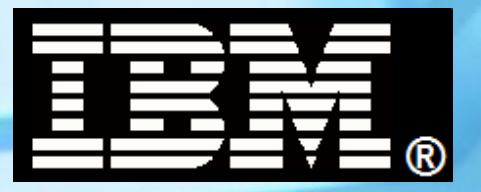

# **WBSR85 WebSphere Application Server z/OS V8.5 Unit 5 – Installation Manager**

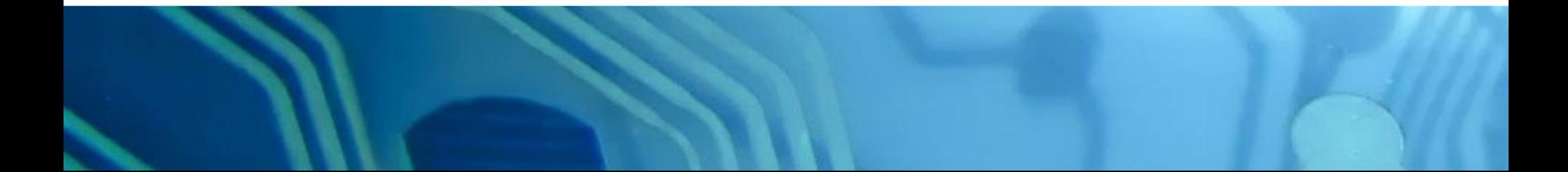

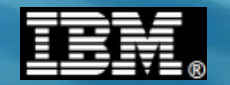

This page intentionally left blank

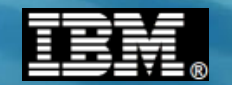

### **Installation Manager Overview**

**Why Installation Manager?**

**Using Installation Manager to Install WebSphere on z/OS.**

### **Using Installation Manager to Apply Maintenance to WebSphere on z/OS.**

**Using Installation Manager to Install the WebSphere Customization Tool (WCT) on Windows.**

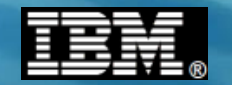

## **Why Installation Manager?**

**© 2013 IBM Corporation IBM Americas Advanced Technical Skills Gaithersburg, MD <sup>4</sup>**

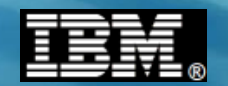

### **Why Installation Manager?**

**Previous versions of WebSphere products have used a variety of different install and update tools. With WebSphere Application Server Version 8, Websphere-branded products are moving to a single cross-platform installer: IBM Installation Manager.**

**Moving to a single installer will:**

**Simplify the overall installation and maintenance process for WebSphere products;**

**Allow better coordination between base products, stack products, and feature packs;** 

**Provide direct electronic delivery of products and service in a consistent fashion across platforms.**

**Installation Manager documentation:**

 **http://publib.boulder.ibm.com/infocenter/install/v1r5/index.jsp**

### **But what about SMP/E?**

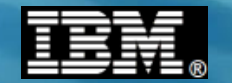

### **Using Installation Manager to Install WebSphere on z/OS.**

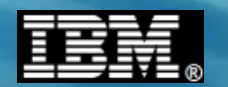

### **Multi-part Process.**

**Use SMPE to install the Installation Manager Install Kit.**

**Use SMPE to install the WebSphere on z/OS repository.**

**Use the Installation Manager Install Kit to create the Installation Manager.**

**Create the filesystem components for WebSphere on z/OS V8 and mount them at /Service.**

**Use Installation Manager to populate the filesystem components.**

**Talk about maintenance.**

## **Creating an Installation Manager**

A word about "mode".

- **Admin mode.** 
	- $-$  Uid=0
	- One per system.
- User mode
	- Only the creating user.
	- One per userid.
- Group mode.
	- Any userid connected to the group.
	- As many as you want per system.

Security setup.

- **One User and one Group.**
- Access to the following:
	- FACILITY:
		- BPX.FII FATTR.APF READ
		- BPX.FILEATTR.PROGCTL READ
		- BPX.FILEATTR.SHARELIB READ
	- UNIXPRIV:
		- SUPERUSER FILESYS.CHOWN READ
		- SUPERUSER.FILESYS.CHANGEPERMS READ

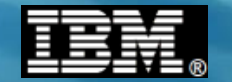

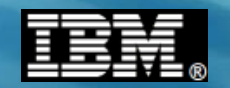

### **Creating an Installation Manager**

```
Creating the filesystem.
```
Mountpoint: /Service/InstallationManager

Filesystem: WAS800.GRPMODE.GINHFS.ZFS

JOB: GIN.SGINJCL(GIN2CFS)

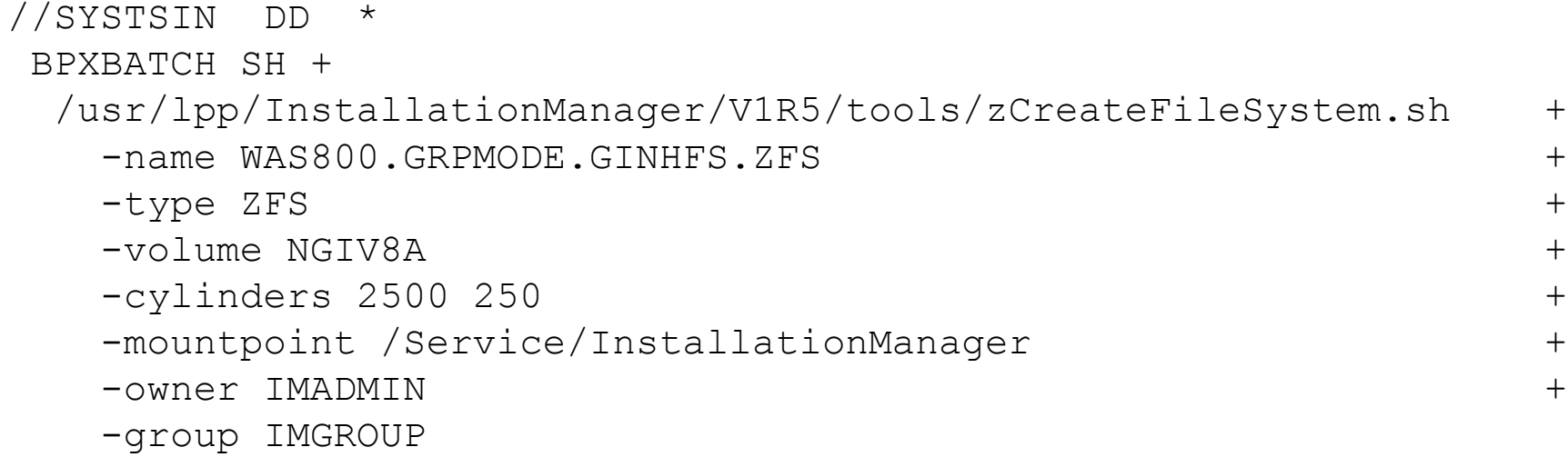

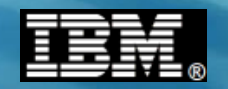

### **Creating an Installation Manager**

```
Creating the Installation Manager.
Command: groupinstc
installationDirectory: /Service/InstallationManager/bin
dataLocation: /Service/InstallationManager/appdata
JOB: GIN.SGINJCL(GIN2INST)
//SYSTSIN DD * 
BPXBATCH SH + 
  /usr/lpp/InstallationManager/V1R5/groupinstc + 
    -installationDirectory /Service/InstallationManager/bin + 
    -dataLocation /Service/InstallationManager/appdata + 
    -acceptLicense
```

```
/*
```
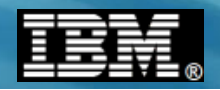

```
Creating the filesystem.
```

```
Mountpoint: /Service/usr/lpp/zWebSphere/V8R0FP02
Filesystem: WAS800.V8R0FP02.SBBOHFS
```
JOB: BBO.SBBOJCL(BBO1CFS)

```
//SYSTSIN DD * 
BPXBATCH SH + 
 /Service/InstallationManager/bin/eclipse/tools/+ 
  zCreateFileSystem.sh +
 -name WAS800.V8R0FP02.SBBOHFS +
-type ZFS +
 -volume WASV8A +
 -cylinders 3360 336 +
 -mountpoint /Service/usr/lpp/zWebSphere/V8R0FP02 +
  -owner IMADMIN +
  -group IMGROUP
```
/\*

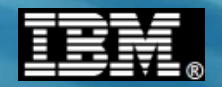

A side discussion on repositories.

Local Repository: /usr/lpp/InstallationManagerRepository/HBB0800

IBM Hosted Repository:

<http://www.ibm.com/software/repositorymanager/com.ibm.websphere.zOS.v80>

#### Need for a userid/password to access.

Use the saveCredential Installation Manager command to create a "keyring".

Note that you may need to add repository.config to the end of the url and change http to https for the saveCredential command.

:/Service/InstallationManager/bin/eclipse/tools.

/imutilsc saveCredential -keyring /u/mjloos/imkeyring -url https://www.ibm.com/software/repositorymanager/com.ibm.websphere.z OS.v80/repository.config -userName mikeloos@us.ibm.com -userPassword \*\*\*\*\*\*\*\* -proxyHost your.proxy.hostname -proxyPort yourproxyportnumber -proxyUsername yourproxyuserid -proxyUserPassword \*\*\*\*\*\*\*\*\*

Successfully saved the credential to the keyring. :/Service/InstallationManager/bin/eclipse/tools

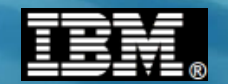

## **Use of Proxy Servers**

**If your installation requires that you go through a proxy server, you'll have to add the following entries after the -preferences keywork on the imcl command.**

**com.ibm.cic.common.core.preferences.http.proxyEnabled=True,**

**com.ibm.cic.common.core.preferences.http.proxyHost=<proxyName>,**

**com.ibm.cic.common.core.preferences.http.proxyPort=<proxyPort>** 

**As well as having the following on the imutilsc saveCredential command to get the proper entries stored on your keyring.**

> **-userName youruserid -userPassword \*\*\*\*\*\*\*\* -proxyHost your.proxy.hostname -proxyPort yourproxyportnumber -proxyUsername yourproxyuserid -proxyUserPassword \*\*\*\*\*\*\*\*\***

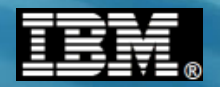

Let's see what's available.

IBM Hosted Repository:

<http://www.ibm.com/software/repositorymanager/com.ibm.websphere.zOS.v80>

Keyring: /u/mjloos/imkeyring

Use the listAvailablePackages Installation Manager command to see which fix packs are available.

:/Service/InstallationManager/bin/eclipse/tools

```
-> ./imcl listAvailablePackages -long -repositories 
/usr/lpp/InstallationManagerRepostitory/HBBO800,+ 
http://www.ibm.com/software/repositorymanager/com.ibm.websphere.zOS.v80 -keyring 
/u/mjloos/imkeyring
```
#### Partial output:

**Fix Pack 1**

http://www.ibm.com/software/repositorymanager/com.ibm.websphere.zOS.v80 : com.ibm.webspher  $z$ .zOS.v80 8.0.1.20110829 1901 : IBM WebSphere Application Server for z/OS : 8.0.0.1 **Fix Pack 2**

http://www.ibm.com/sftware/repositorymanager/com.ibm.websphere.zOS.v80 : com.ibm.websphere. $z$ 20S.v80 8.0.2.20111202 1716 : IBM WebSphere Application Server for z/OS : 8.0.0.2

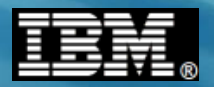

#### version 8.5 Update.

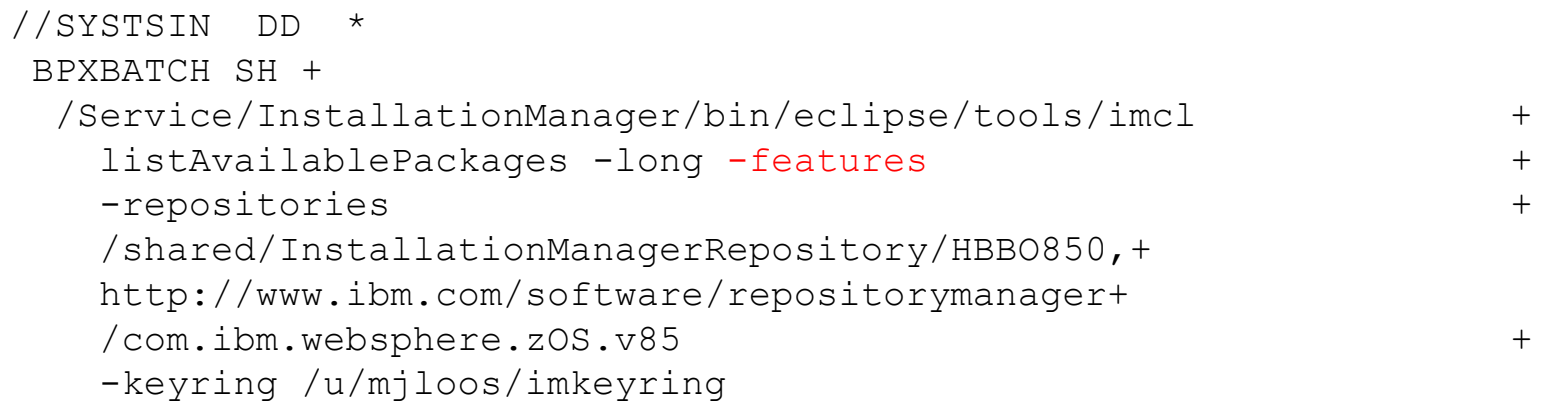

/\*

### Output:

/shared/InstallationManagerRepository/HBBO850 : com.ibm.websphere.IHS.zOS.v85\_8.5.0.20120501\_1121 : IBM HTTP Server for WebSphere Application Server for z/OS : 8.5.0.0 : core.feature

/shared/InstallationManagerRepository/HBBO850 : com.ibm.websphere.NDDMZ.zOS.v85\_8.5.0.20120501\_1118 : DMZ Secure Proxy Server for IBM WebSphere Application Server for z/OS : 8.5.0.0 : core.feature,thinclient

/shared/InstallationManagerRepository/HBBO850 : com.ibm.websphere.PLG.zOS.v85\_8.5.0.20120501\_1122 : Web Server Plug-ins for IBM WebSphere Application Server for  $z/OS$  : 8.5.0.0 : core.feature

/shared/InstallationManagerRepository/HBBO850 : com.ibm.websphere.zOS.v85\_8.5.0.20120501\_1118 : IBM WebSphere Application Server for z/OS : 8.5.0.0 : core.feature,ejbdeploy,thinclient,embeddablecontainer,samples,liberty

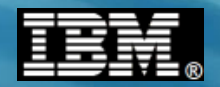

Finally, let's install.

Local Repository: /usr/lpp/InstallationManagerRepository/HBBO800

#### $\overline{a}$ IBM Hosted Repository:

http://www.ibm.com/software/repositorymanager/com.ibm.websphere.zOS.v80

Keyring: /u/mjloos/imkeyring

Installation Directory: /Service/usr/lpp/zWebSphere/V8R0FP02

JOB: BBO.SBBOJCL(BBO1INST)

Use the install command to cause Installation Manager to populate the target filesystem.

```
/SYSTSIN DD * 
BPXBATCH SH + 
  /Service/InstallationManager/bin/eclipse/tools/imcl +
    install com.ibm.websphere.zOS.v80_8.0.2.20111202_1716 + 
    -installationDirectory /Service/usr/lpp/zWebSphere/V8R0FP02 +
    -sharedResourcesDirectory +
    /Service/InstallationManager/sharedResources +
    -repositories /usr/lpp/InstallationManagerRepository/HBBO800,+
    http://www.ibm.com/software/repositorymanager/com.ibm.websphere.zOS.v80 +
    -preferences com.ibm.cic.common.core.preferences.preserveDownlo+
     adedArtifacts=false -keyring /u/mjloos/imkeyring +
    -acceptLicense 
/*
```
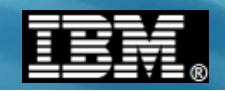

### **Installing WebSphere on z/OS V8.5 using the Installation Manager (including Liberty feature)**

Finally, let's install.

Local Repository: /usr/lpp/InstallationManagerRepository/HBB0850

#### $\overline{a}$ IBM Hosted Repository:

http://www.ibm.com/software/repositorymanager/com.ibm.websphere.zOS.v85

Keyring: /u/mjloos/imkeyring

Installation Directory: /Service/usr/lpp/zWebSphere/V8R5BASE

#### JOB:

```
//SYSTSIN DD * 
BPXBATCH SH + 
  /Service/InstallationManager/bin/eclipse/tools/imcl +
    install com.ibm.websphere.zOS.v85,core.feature,liberty,+ 
    ejbdeploy,thinclient,+ 
   embeddablecontainer, samples +
    -installationDirectory /Service/usr/lpp/zWebSphere/V8R5BASE +
    -sharedResourcesDirectory +
    /Service/InstallationManager/sharedResources +
   -repositories
    /shared/InstallationManagerRepository/HBBO850,+ 
    http://www.ibm.com/software/repositorymanager+ 
    /com.ibm.websphere.zOS.v85 +
    -preferences com.ibm.cic.common.core.preferences.preserveDownlo+
     adedArtifacts=false +
    -acceptLicense -keyring /u/mjloos/imkeyring
```
/\*  $\frac{1}{\sqrt{2}}$ 

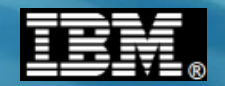

### **Installing WebSphere on z/OS V8.5 Adding Java 7.**

Finally, let's install.

Local Repository: /usr/lpp/InstallationManagerRepository/HBJA700

#### $\overline{a}$ IBM Hosted Repository:

http://www.ibm.com/software/repositorymanager/com.ibm.websphere.IBMJAVA.v70

Keyring: /u/mjloos/imkeyring

Installation Directory: /Service/usr/lpp/zWebSphere/V8R5BASE

#### JOB:

```
//SYSTSIN DD * 
BPXBATCH SH + 
  /Service/InstallationManager/bin/eclipse/tools/imcl +
    install com.ibm.websphere.IBMJAVA.v70_7.0.1000.20120424_1539 +
   -installationDirectory /Service/usr/lpp/zWebSphere/V8R5BASE +
    -sharedResourcesDirectory +
    /Service/InstallationManager/sharedResources +
   -repositories
    /shared/InstallationManagerRepository/HBJA700,+ 
    http://www.ibm.com/software/repositorymanager+ 
    /com.ibm.websphere.IBMJAVA.v70 +
    -preferences com.ibm.cic.common.core.preferences.preserveDownlo+
     adedArtifacts=false +
    -acceptLicense -keyring /u/mjloos/imkeyring 
/*
```
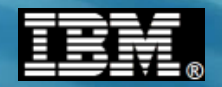

Next step...put it into use.

```
Currently mounted at /Service.
```
Unmount and remount at the "standard" location.

/usr/lpp/zWebSphere/V8R0FP02

Or, simply copy the filesystem to a newname, and mount it in the "standard" location.

If this is just the beginning of your use with V8, it would be appropriate to begin configuration processes.

If this is an "upgrade" to a new maintenance level, then it is time to start changing the intermediate symlinks as discussed earlier.

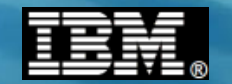

### **Using Installation Manager to Apply Maintenance to WebSphere on z/OS.**

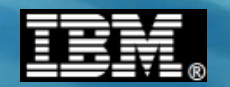

## **A little bit about maintenance.**

- **Maintenance** 
	- Fix packs is installed as we have already shown
	- iFixes (similar to APARFIX)
	- Only in the /Service area.
- listAvailableFixes Installation Manager Command.

#### :/Service/InstallationManager/bin/eclipse/tools

-> ./imcl listAvailableFixes com.ibm.websphere.zOS.v80 8.0.2.20111202 1716 -long -repositories /usr/lpp/InstallationManagerRepository/HBBO800,+ http://www.ibm.com/software/repositorymanager/con.ibm.websphere.zOS.v80 -keyring /u/mjloos/imkeyring -preferences + com.ibm.cic.common.core.preferences.http.proxyEnabled=True,+ com.ibm.cic.common.core.preferences.http.proxyHost=<proxyName>,+ com.ibm.cic.common.core.preferences.http.proxyPort=<proxyPort>

http://www.ibm.com/software/repositorymanager/com.ibm.websphere.zOS.v80 : 8.0.0.2-WS-WAS-IFPM53930 8.0.2.20120112 0922 : recommended=true

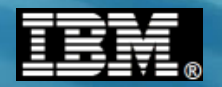

## **Installing the iFix.**

A Sample Job.

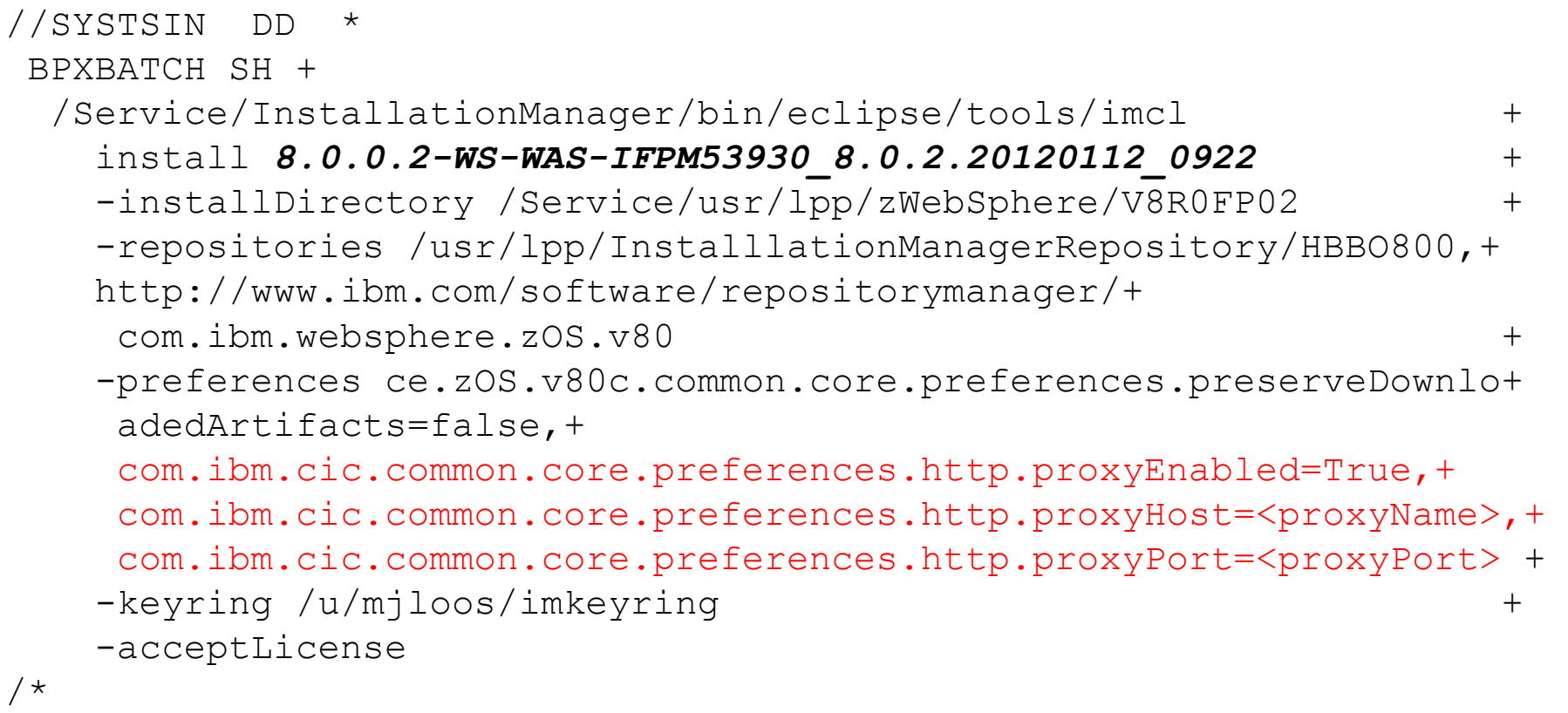

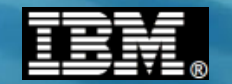

## **Using Installation Manager to Install the WebSphere Customization Tool (WCT) on Windows.**

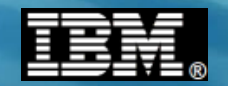

### First you have to find it...

### Start with the WebSphere V8 Infocenter.

http://publib.boulder.ibm.com/infocenter/wasinfo/v8r0/index.jsp?topic=/com.ibm.websphere.zseries.doc/info/zseries/ae/welcome\_zseries.html

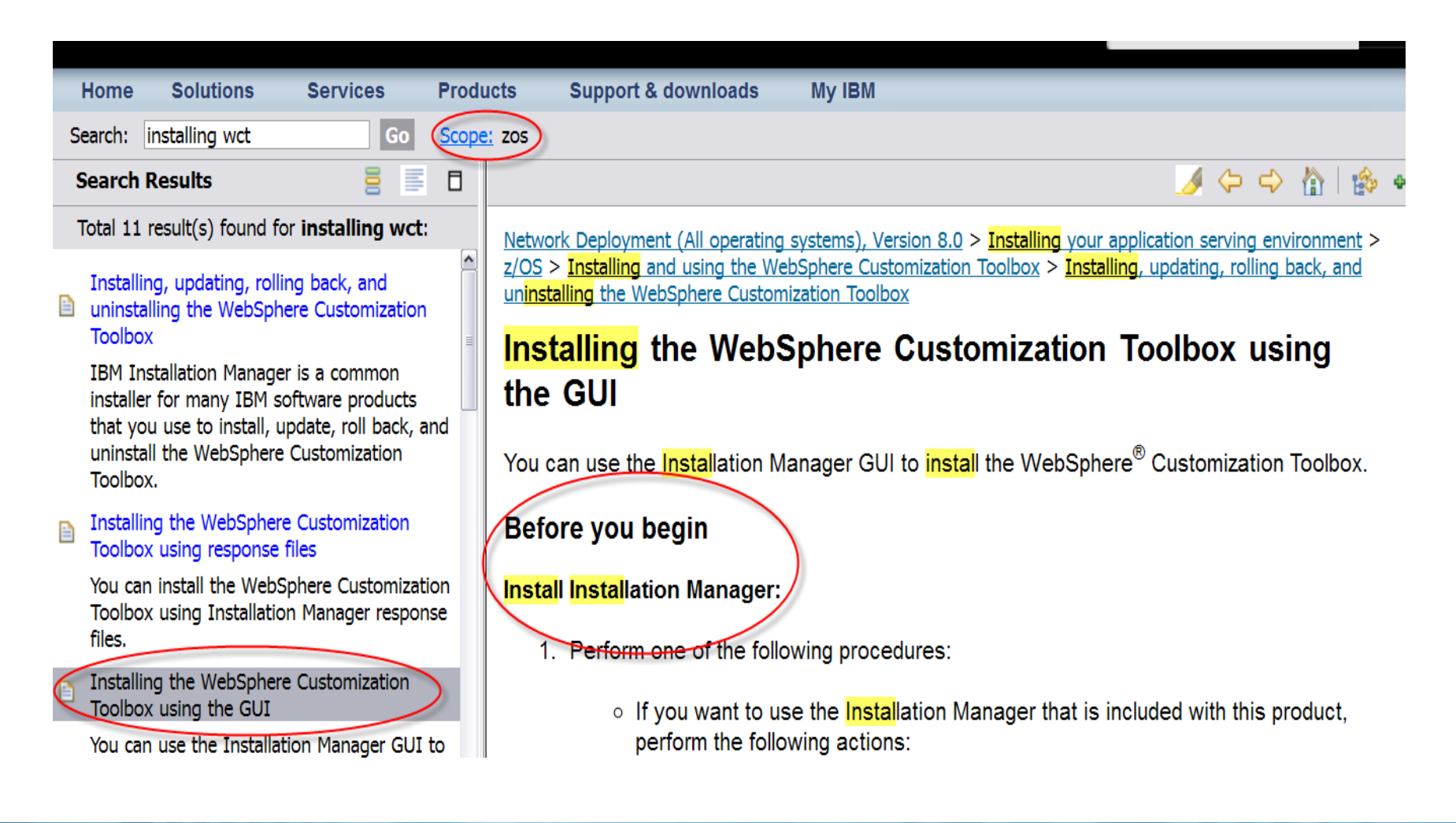

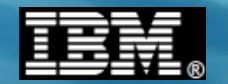

Browsing down you'll find instructions.

#### Access the live repositories, and use web-based installation

If you have a Passport Advantage ID and password, you can install the product from the web-based repositories.

i. Install Installation Manager on your system.

You can install Installation Manager using the product media, using a file obtained from the Passport Advantage site, or using a file containing the most current version of Installation Manager from the IBM Installation Manager download website.

ii. Use Installation Manager to install the product from the web-based repository located at

```
http://www.ibm.com/software
/repositorymanager
/com.ibm.websphere.WCT.v80
```
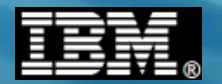

After starting and opening the Installation Manager on your Desktop...

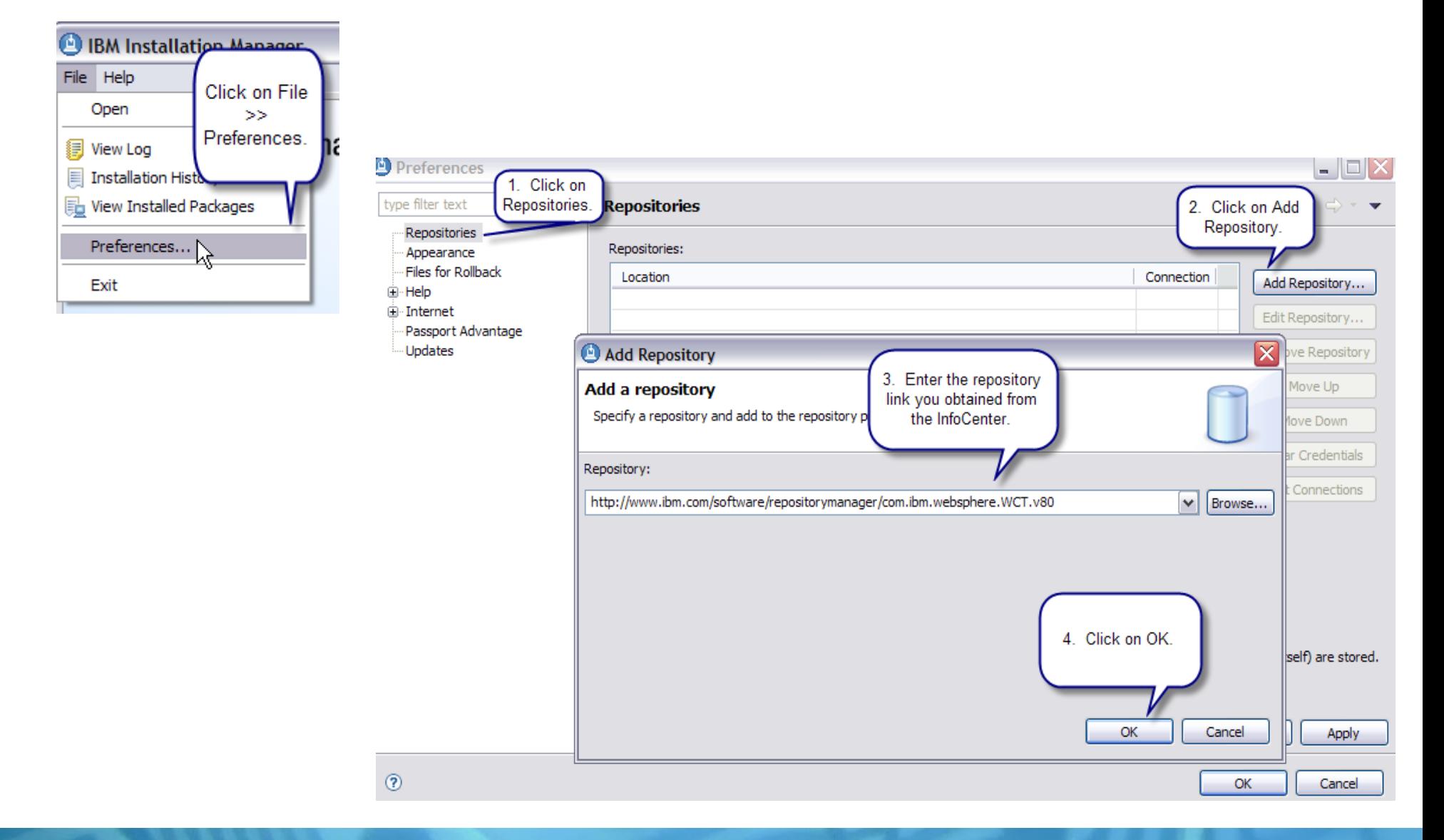

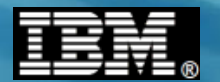

Respond to the password prompt with your IBM ID and password.

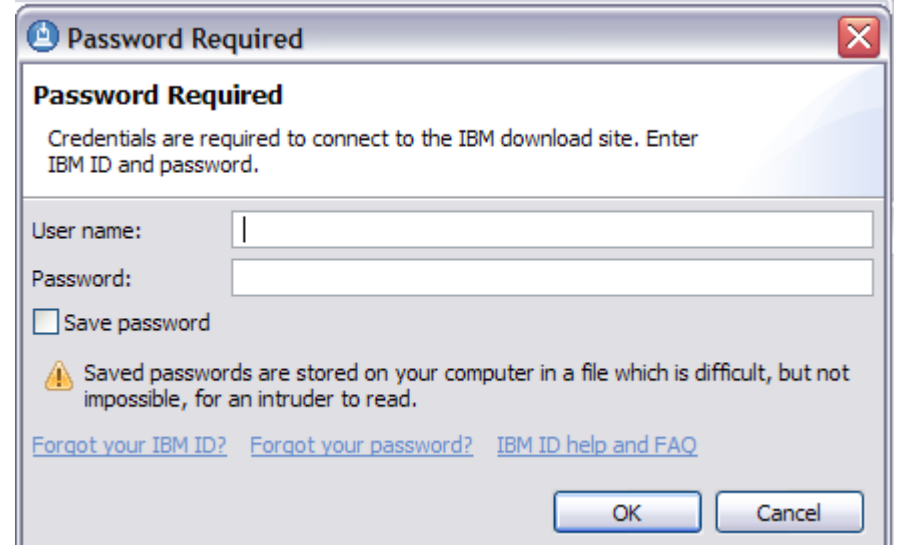

#### Now you're ready to install..

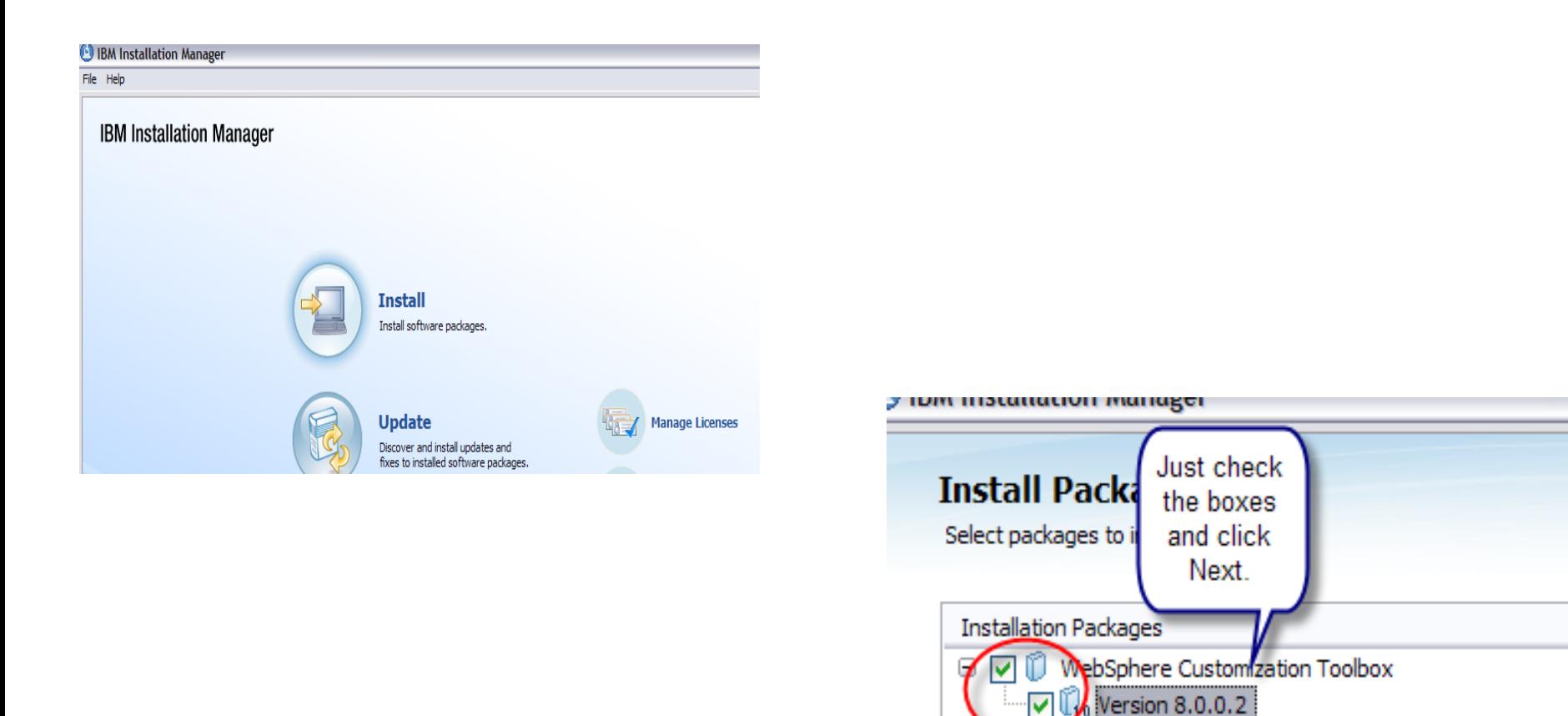